# How to Submit a Closeout Report

When a Closeout Report is ready, a notice will appear in the Work Queue on the Home Page. Click on the "Review Closeout Report" button to begin the Closeout Report.

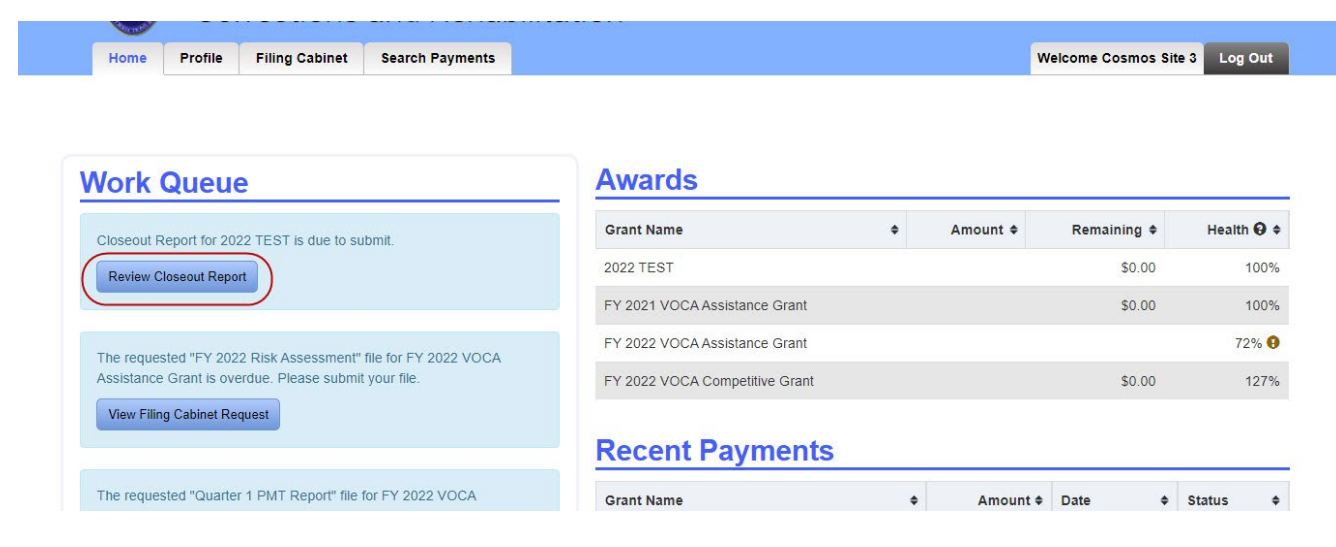

See the link at the top of the page to download guidelines for the Closeout Report. Scroll to the bottom of the page and click on the "Edit Closeout Report" to answer the questions.

### **View Closeout Report**

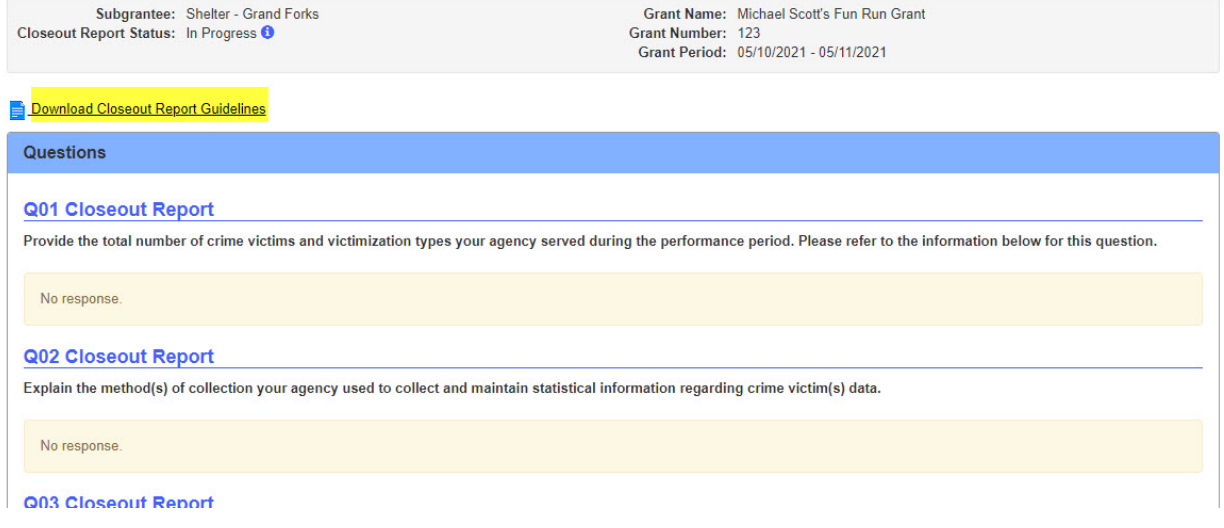

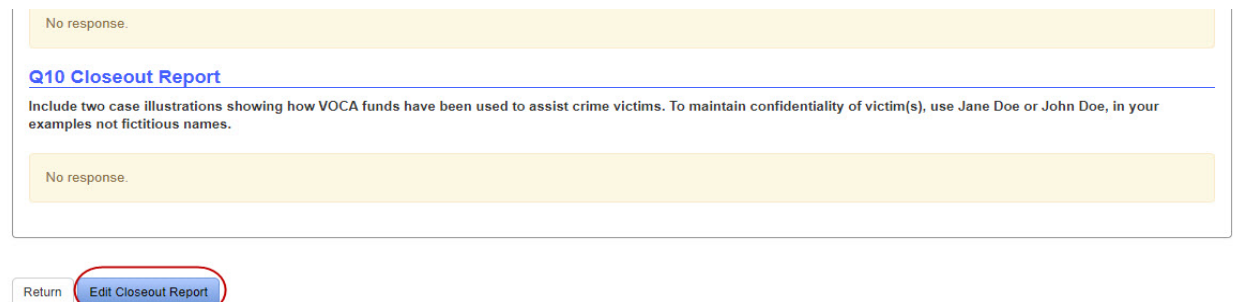

After responding to each question, click on the "Save" button at the bottom of the page.

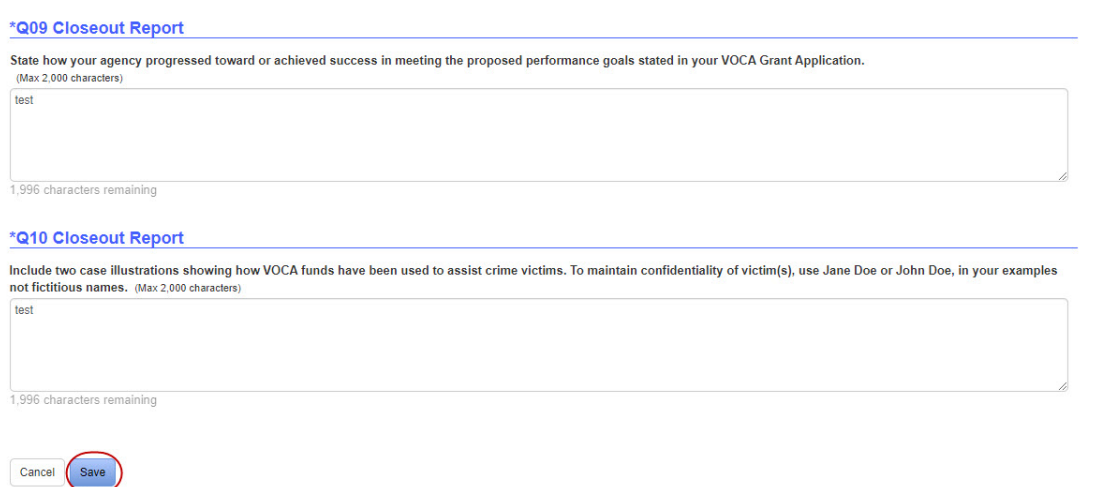

Review your answers and click on the "Submit" button if the Closeout Report is ready to submit. Click on the "Edit Closeout Report" to edit the responses before submitting.

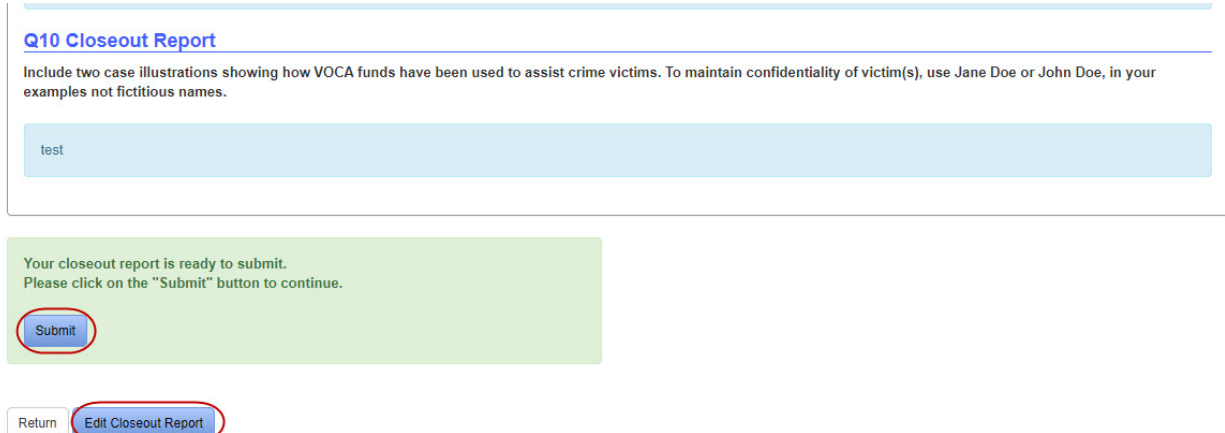

In the pop-up box enter any additional comments and click "Submit".

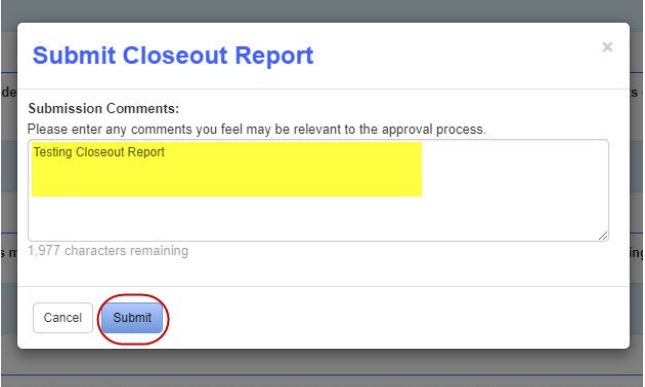

A green bar will appear at the top of the page when the Closeout Report has been successfully submitted.

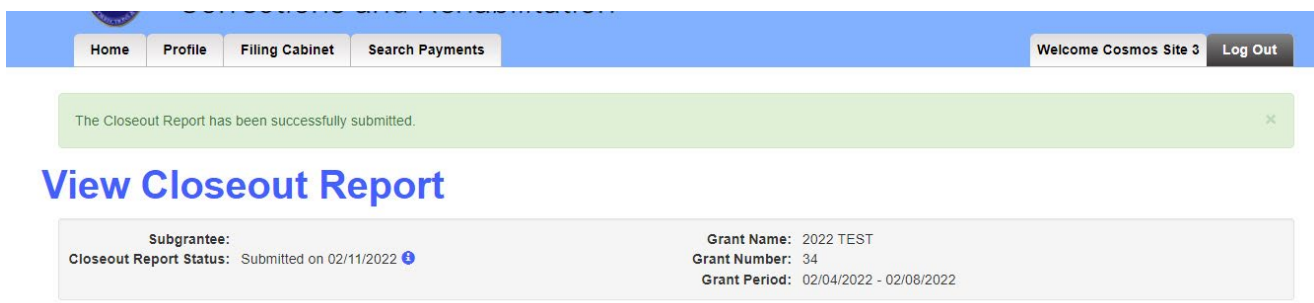

If the Closeout Report is returned, a green notification will appear in the Work Queue. The blue notification that the Closeout Report is due will also reappear, click on the "Review Closeout Report" button.

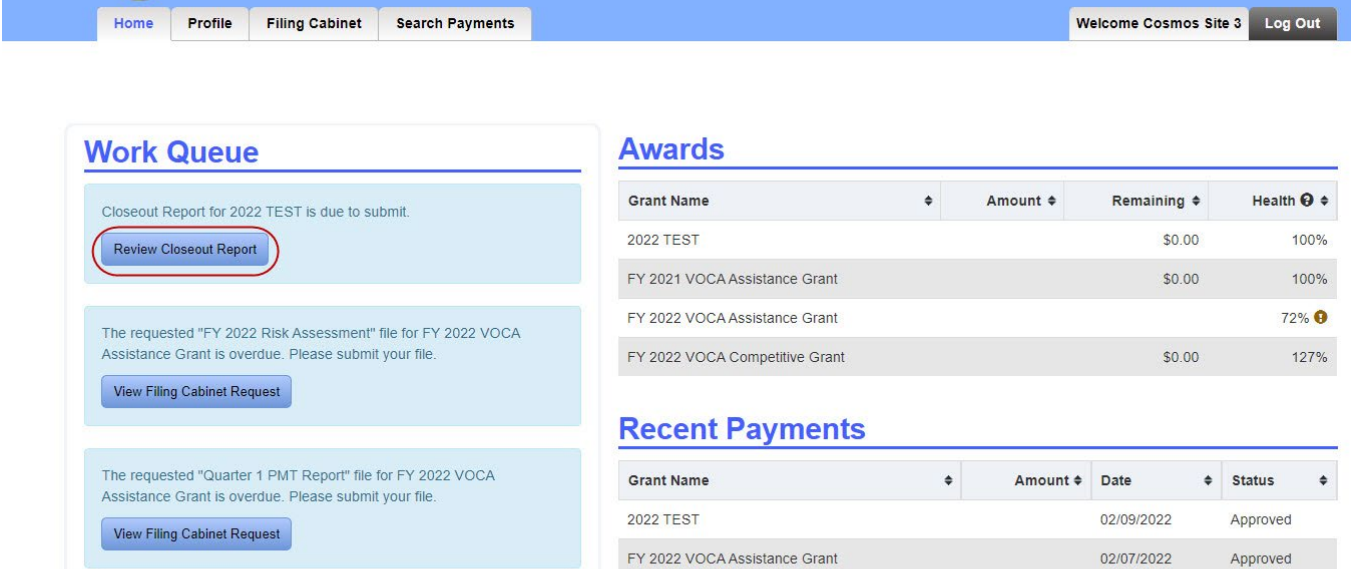

FY 2022 VOCA Assistance Grant

FY 2022 VOCA Competitive Grant

FY 2021 VOCA Assistance Grant

**Search Payments** 

11/01/2021

10/15/2021

09/30/2021

Approved

Approved

Approved

Your closeout report for "2022 TEST" was returned on 02/11/2022.

**UUTICULIUITO ANU NENADIRATUM** 

Your closeout report for "2022 TEST" was submitted on 02/11/2022.

Click on the "View Saved Comments" button to review an explanation as to why the Closeout Report was returned. Edit and submit the Closeout Report following the instructions above.

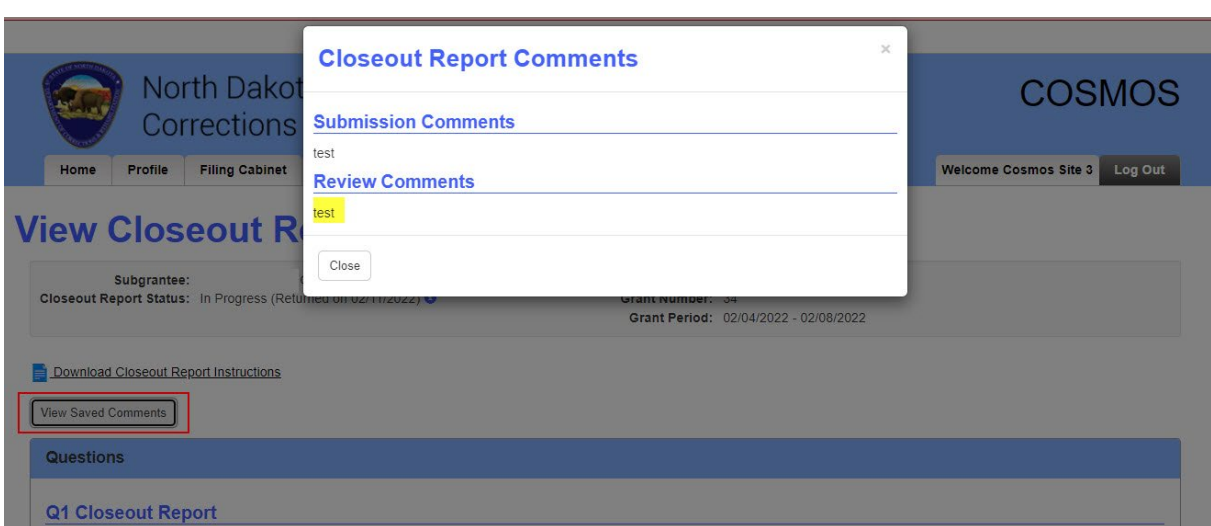

### A green reminder will appear in the Work Queue when the Closeout Report has been approved.

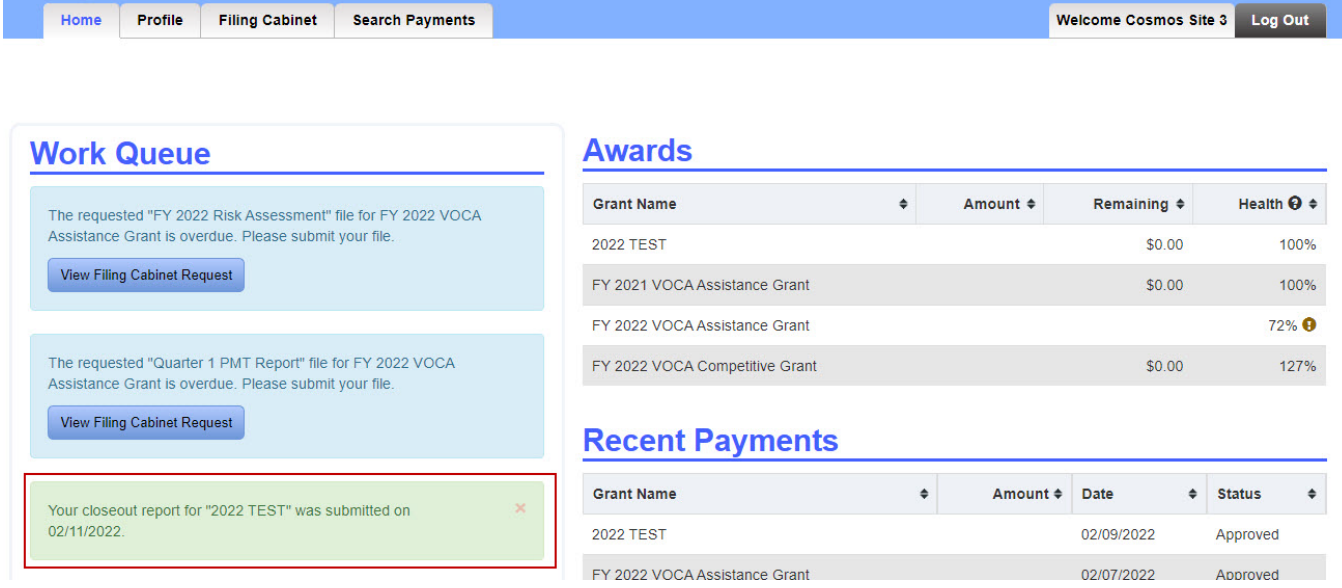

The approval status and date will also appear in the Closeout Report box of the View Award page.

Home Profile Filing Cabinet Search Payments

Welcome Cosmos Site 3 Log Out

 $Date$ 

٠

# **View Award**

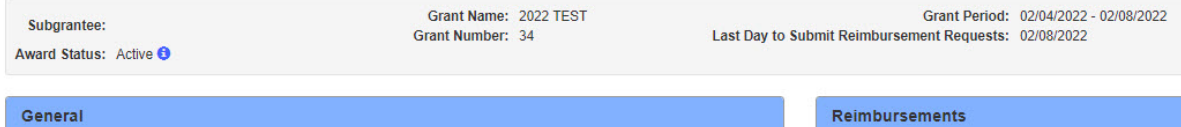

#### General

Award Amount: \$1,000.00 Total Paid: \$1,000.00 Total Remaining: \$0.00 Health: 100% +

#### **Budget**

**Operating Expenses** 

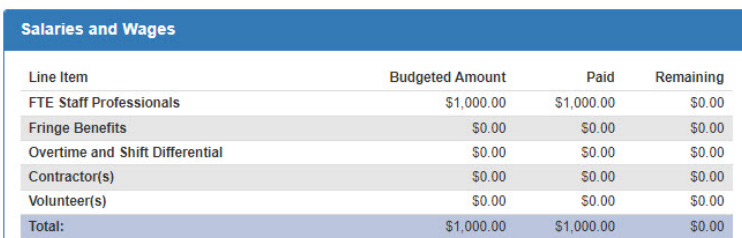

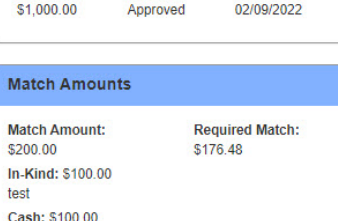

#### **Budget Revisions**

Edit Match Details

test

Amount <sup>+</sup> Status

No budget revisions have been created for this award.

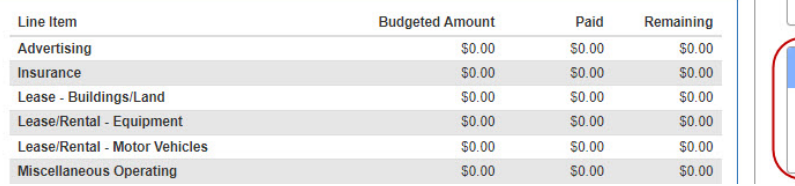

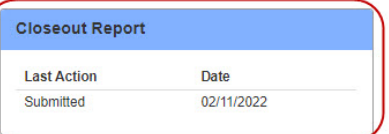